## Como estornar um [caixa fechado](http://sigloc.com.br/documentacao/?p=524)

 Caso ocorra problema, e você precise estornar um caixa, calma!!. Nós temos uma solução.

Em caixa local, acesse os caixas anteriores, localize o caixa lançado que precisa ser estornado lá vai aparecer o botão estornar.

Obs: Só estorne caso tenha certeza, pois este exclui do caixa sede, a transferência que já havia efetuado e ele habilita para edição os lançamentos novamente possibilitando a correção necessária.

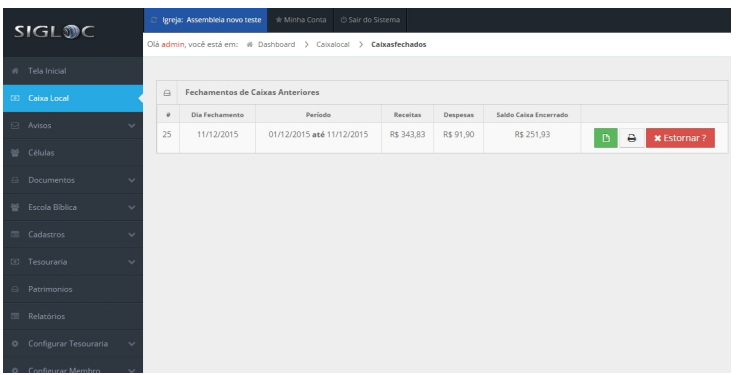